# **QGIS Application - Bug report #14164 crasher: cycling through the symbology renderers back and forth crashes QGIS**

*2016-01-24 08:57 PM - Mathieu Pellerin - nIRV*

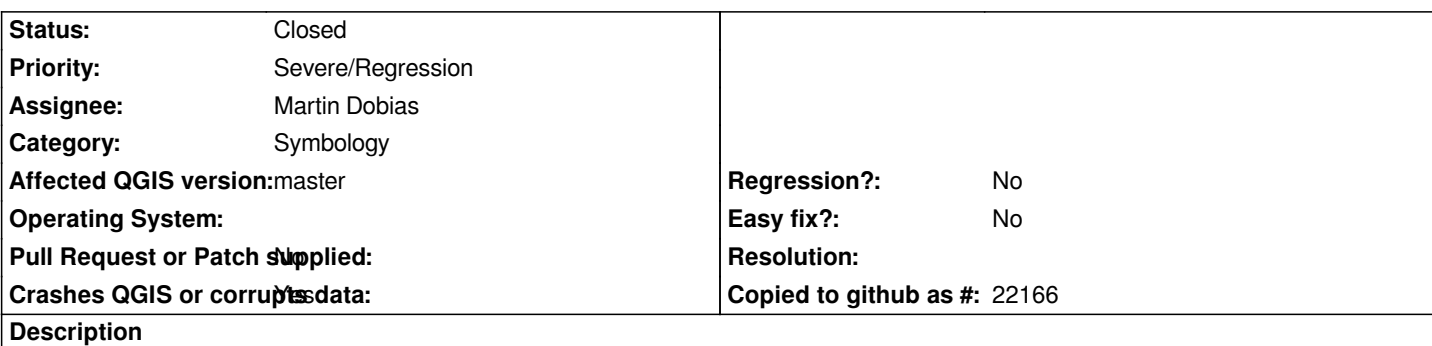

*Under master, cycling through the symbology renderers will very quickly crash QGIS.*

## **Steps to reproduce**

- *1. Launch QGIS, and add a vector layer to the empty project*
- *2. Open the layer properties window, and go to the style panel*
- *3. Focus on the renderer dropdown list box (but make sure the list isn't expanded, and move to the last item using the keyboard down*
- *arrow (each renderer's configuration panel has to show up as you go down the list)*
	- *4. Once you have reached the last item, move all the way back to the top using the keyboard up arrow*
	- *5.* **boom** *QGIS dies*

### **Associated revisions**

## **Revision 82eabb19 - 2016-01-25 01:16 PM - Martin Dobias**

*Fix crash in vector layer properties when changing renderer type (fixes #14164)*

#### **History**

#### **#1 - 2016-01-24 09:25 PM - Mathieu Pellerin - nIRV**

*Here's the gdb output:*

*#1 0x00007ffff61a5483 in QgsFeatureRequest::OrderBy::operator= (this=0x30) at*

*/home/webmaster/dev/cpp/QGIS/src/core/qgsfeaturerequest.h:177*

- *#2 0x00007ffff61a42b7 in QgsFeatureRendererV2::setOrderBy (this=0x0, orderBy=...)*
- *at /home/webmaster/dev/cpp/QGIS/src/core/symbology-ng/qgsrendererv2.cpp:633*
- *#3 0x00007ffff6d27a06 in QgsSingleSymbolRendererV2Widget::QgsSingleSymbolRendererV2Widget (this=0x9a92800, layer=0x99180c0, style=0x9aca710,* 
	- *renderer=0xb711d40) at /home/webmaster/dev/cpp/QGIS/src/gui/symbology-ng/qgssinglesymbolrendererv2widget.cpp:42*
- *#4 0x00007ffff6d27921 in QgsSingleSymbolRendererV2Widget::create (layer=0x99180c0, style=0x9aca710, renderer=0xb711d40) at /home/webmaster/dev/cpp/QGIS/src/gui/symbology-ng/qgssinglesymbolrendererv2widget.cpp:29*
- *#5 0x00007ffff61a72b2 in QgsRendererV2Metadata::createRendererWidget (this=0x1f32880, layer=0x99180c0, style=0x9aca710, renderer=0xb711d40)*
- *at /home/webmaster/dev/cpp/QGIS/src/core/symbology-ng/qgsrendererv2registry.h:110*
- *#6 0x00007ffff6d10820 in QgsRendererV2PropertiesDialog::rendererChanged (this=0xafff970)*
	- *at /home/webmaster/dev/cpp/QGIS/src/gui/symbology-ng/qgsrendererv2propertiesdialog.cpp:212*
- *#7 0x00007ffff7006eaa in QgsRendererV2PropertiesDialog::qt\_static\_metacall (\_o=0xafff970, \_c=QMetaObject::InvokeMetaMethod, \_id=1, \_a=0x7fffffffaff0) at /home/webmaster/dev/cpp/QGIS/bm/src/gui/symbology-ng/moc\_qgsrendererv2propertiesdialog.cxx:59*
- *#8 0x00007ffff5c34f60 in QMetaObject::activate(QObject\*, QMetaObject const\*, int, void\*\*) () from /usr/lib/x86\_64-linux-gnu/libQtCore.so.4*
- *#9 0x00007ffff535c181 in QComboBox::currentIndexChanged(int) () from /usr/lib/x86\_64-linux-gnu/libQtGui.so.4*
- *#10 0x00007ffff535c21e in ?? () from /usr/lib/x86\_64-linux-gnu/libQtGui.so.4*
- *#11 0x00007ffff535c4d6 in ?? () from /usr/lib/x86\_64-linux-gnu/libQtGui.so.4*
- *#12 0x00007ffff535c81f in QComboBox::setCurrentIndex(int) () from /usr/lib/x86\_64-linux-gnu/libQtGui.so.4*

*Mathias, it seems to be related to the order by feature you've cooked (thanks!) for 2.14.*

#### **#2 - 2016-01-24 09:26 PM - Mathieu Pellerin - nIRV**

*Also, here's a simplified steps to reproduce:*

- *1. Open QGIS, add a vector layer*
- *2. Open the layer properties window, go to the style panel*
- *3. Click on the renderer dropdown list, selected categorized*
- *4. Click on the renderer dropdown list, select single symbol*
- *5.* **boom** *QGIS dies*

#### **#3 - 2016-01-25 02:56 AM - Martin Dobias**

*- Assignee set to Martin Dobias*

#### **#4 - 2016-01-25 04:18 AM - Martin Dobias**

*- Status changed from Open to Closed*

*Fixed in changeset commit:"82eabb197623236ab0f8844f537473fd7bcc9b98".*